## COMANDOS BÁSICOS PARA RESOLVER EDOs CON DERIVE 5

• **Solución general de una ecuación de primer orden**:

$$
p(t,x) + q(t,x) \frac{dx}{dt} = 0 \tag{1}
$$

Comando: DSOLVE1\_GEN (p, q, t, x)

Ejemplo 1: *Encuentra la solución general de*  $x'(t) = -x(t) + \sin t$ 

- (i) Escribimos la ecuación en la forma  $(1)$ :  $\frac{dx}{dt} = 0$
- (ii) Usamos el comando anterior: **DSOLVE1 GEN (** $x - sin(t)$ , 1, t, x ) (iii) Obtenemos

$$
e^t
$$
 (cos  $t$  – sin  $t$  + 2x) = -2c

Notas:

- (a) La solución suele aparecer en forma implícita. Para despejar x, usar el icono "Solve".
- (b) Para la **solución particular** con dato inicial  $x(t_0) = x_0$  usar el comando

**DSOLVE1** ( $p, q, t, x, t_0, x_0$ )

• **Solución general de una ecuación de segundo orden**:

 $x''(t) + a(t)x'(t) + b(t)x(t) = f(t)$  (2)

**Comando: DSOLVE2(a, b, c, t)** 

Ejemplo 2: *Encuentra la solución general de*  $x''(t) = 9x(t)$ 

- (i) Escribimos la ecuación en la forma (2): x'' 9x = 0
- (ii) Usamos el comando anterior:

DSOLVE2 ( 0 , -9, 0 , t )

(iii) Obtenemos

 $c_1 \cos 3t + c_2 \sin 3t$ 

• **Solución numérica con el método de Euler**:  $x'(t) = F(t, x(t))$  con dato inicial  $x(t_0) = x_0$ 

## EULER ODE(  $F$  ,  $t$  ,  $x$  ,  $t_0$  ,  $x_0$  ,  $h$ , n )

donde  $n =$  número iteraciones y  $h =$  paso

Ejemplo 3: *Encuentra la solución de*  $x'(t) = -x(t)^2 + t^2$  *con*  $x(0) = 1$  *para*  $0 \le t \le 2$  con paso  $h = 0.2$ 

(i) Usamos el comando anterior:

EULER\_ODE  $(-x^2 + t^2, t, x, 0, 1, 0.2, 10)$ 

- (ii) Obtenemos como solución una matriz 11x2 que se puede representar gráficamente haciendo clic en el icono "2D-Plot".
- **Solución numérica con el método de Runge-Kutta**: x'(t) = F( t, x(t) ) con dato inicial  $x(t_0) = x_0$

 $RK([F], [t, x], [t_0, x_0], h, n)$ 

donde  $n =$  número iteraciones y  $h =$  paso

Ejemplo 4: *Encuentra la solución de*  $x'(t) = -x(t)^2 + t^2$  *con*  $x(0) = 1$  *para*  $0 \le t \le 2$  con paso  $h = 0.2$ 

(i) Usamos el comando anterior:

**RK** (
$$
[-x^2 + t^2]
$$
,  $[t, x]$ ,  $[0, 1]$ , 0.2, 10)

(ii) Obtenemos como solución una matriz 11x2 que se puede representar gráficamente haciendo clic en el icono "2D-Plot". • **Solución numérica de sistemas con el método de Runge-Kutta**:

$$
\text{sistema} \quad\n\begin{cases}\n\mathbf{x}'(t) = F(t, \mathbf{x}, \mathbf{y}) \\
\mathbf{y}'(t) = G(t, \mathbf{x}, \mathbf{y})\n\end{cases}\n\quad\n\text{con dato inicial} \quad\n\begin{cases}\n\mathbf{x}(t_0) = \mathbf{x}_0 \\
\mathbf{y}(t_0) = \mathbf{y}_0\n\end{cases}
$$

Comando:  $RK([F, G], [t, x, y], [t_0, x_0, y_0], h, n)$ 

donde  $n =$  número iteraciones  $h =$  paso

Ejemplo 5: *Encuentra la solución de* 

$$
\begin{cases}\nx'(t) = 1 - 4x + x^2y \\
y'(t) = 3x - x^2y \\
y(0) = 0\n\end{cases}
$$
con dato inicial 
$$
\begin{cases}\nx(0) = 1 \\
y(0) = 0\n\end{cases}
$$

*para*  $0 \le t \le 3$  *con paso*  $h = 0.1$ 

(i) Usamos el comando anterior:

**RK (**  $[1 - 4x + x^2y, 3x - x^2y]$ ,  $[t, x, y]$ ,  $[0, 1, 0]$ , 0.1, 30 )

- (ii) Obtenemos como solución una matriz 31x3, llamémosla A.
- (iii) Para representar gráficamente las soluciones hay que extraerlas de A como dos matrices 31x2. Esto se puede hacer, por ejemplo, del siguiente modo:
	- para extraer la solución **x** borramos la tercera columna

( delete\_element( A` , 3 ) )`

para extraer la solución **y** borramos la segunda columna

( delete\_element( A` , 2 ) )`

Nota: es necesario usar la matriz traspuesta  $\mathbf{A}$ , de otro modo el comando delete\_element eliminaría las filas correspondientes de A.

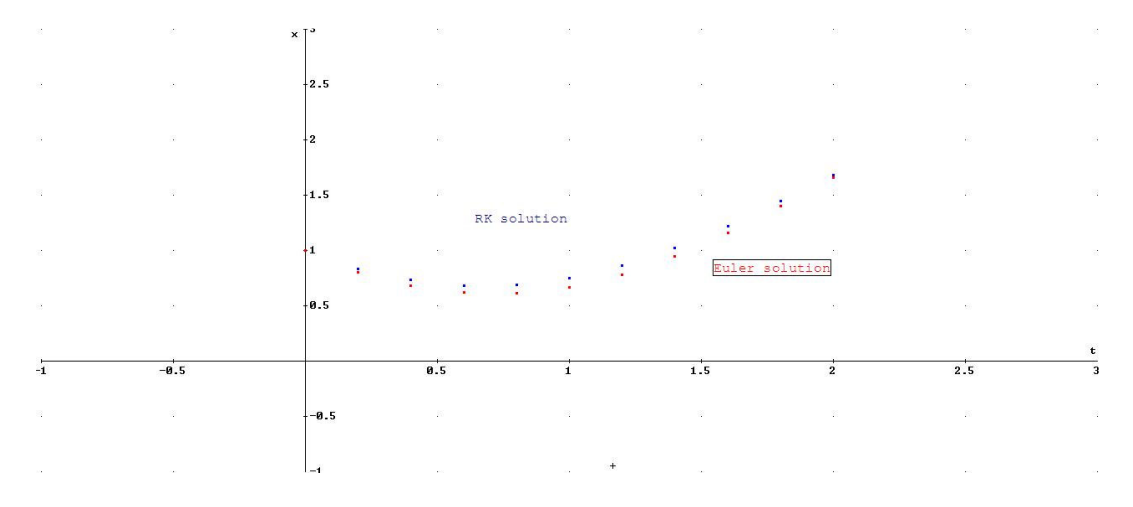

*Gráficas de los ejemplos 3 y 4.* 

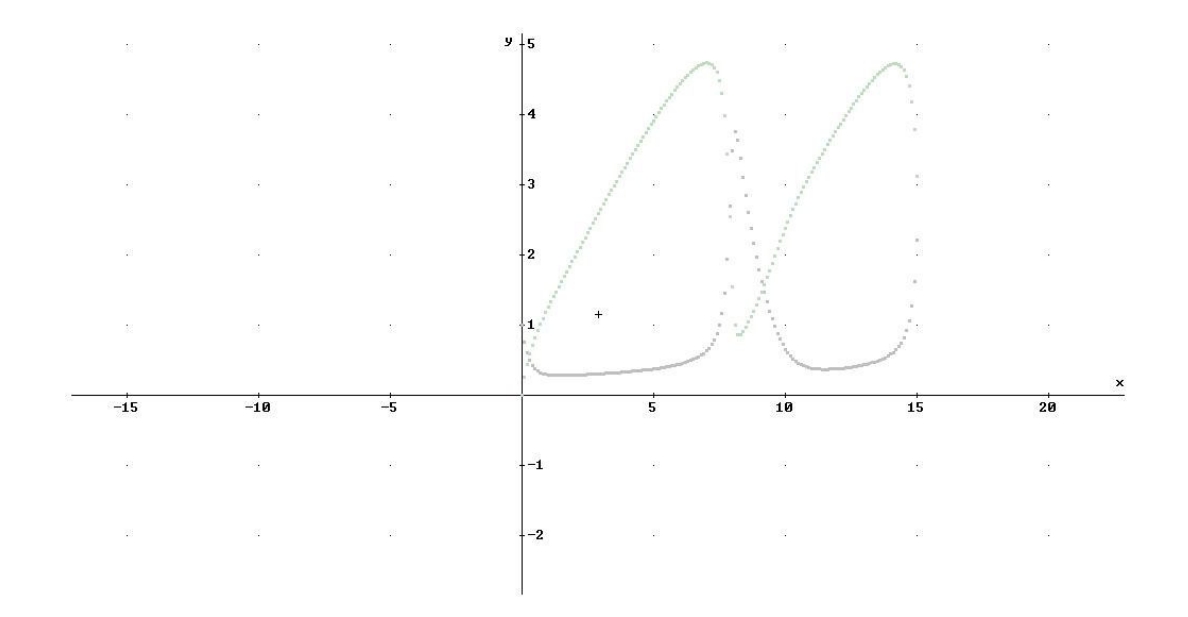

*Gráfica del ejemplo 5, para*  $0 \le t \le 15$ *.*